## 入札情報サービス(PPI)からの入札結果閲覧方法

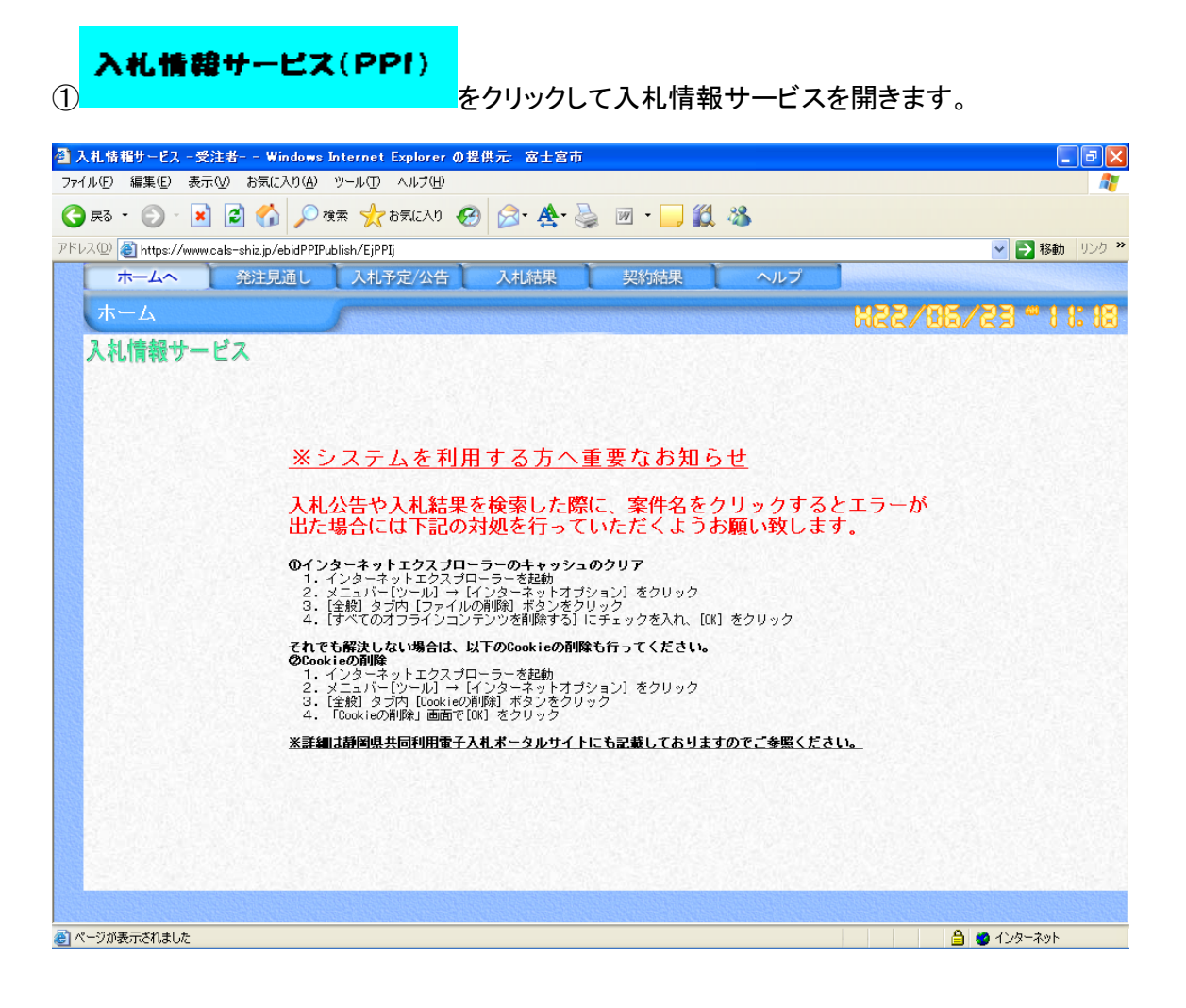

## ②「入札結果」タグをクリックします。

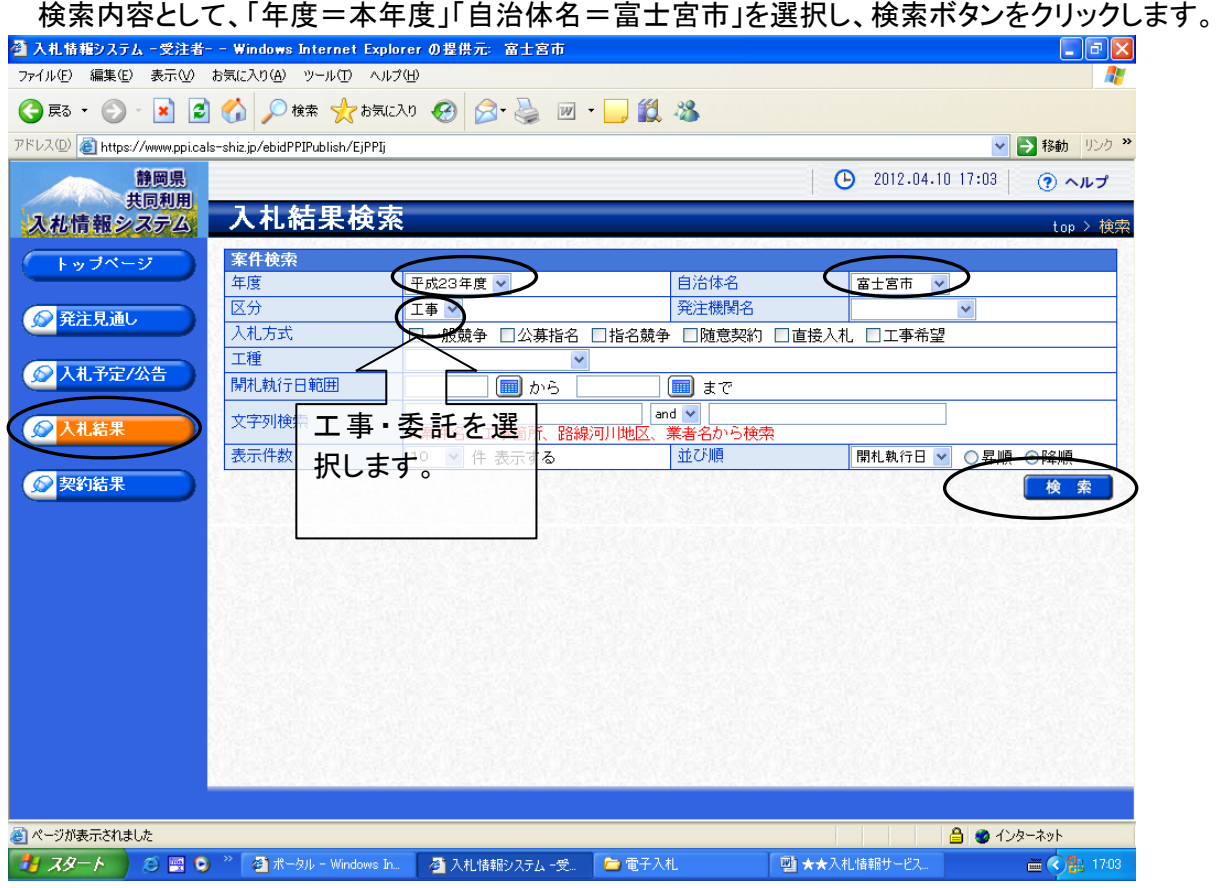

## ③検索結果から、「表示」をクリックします。

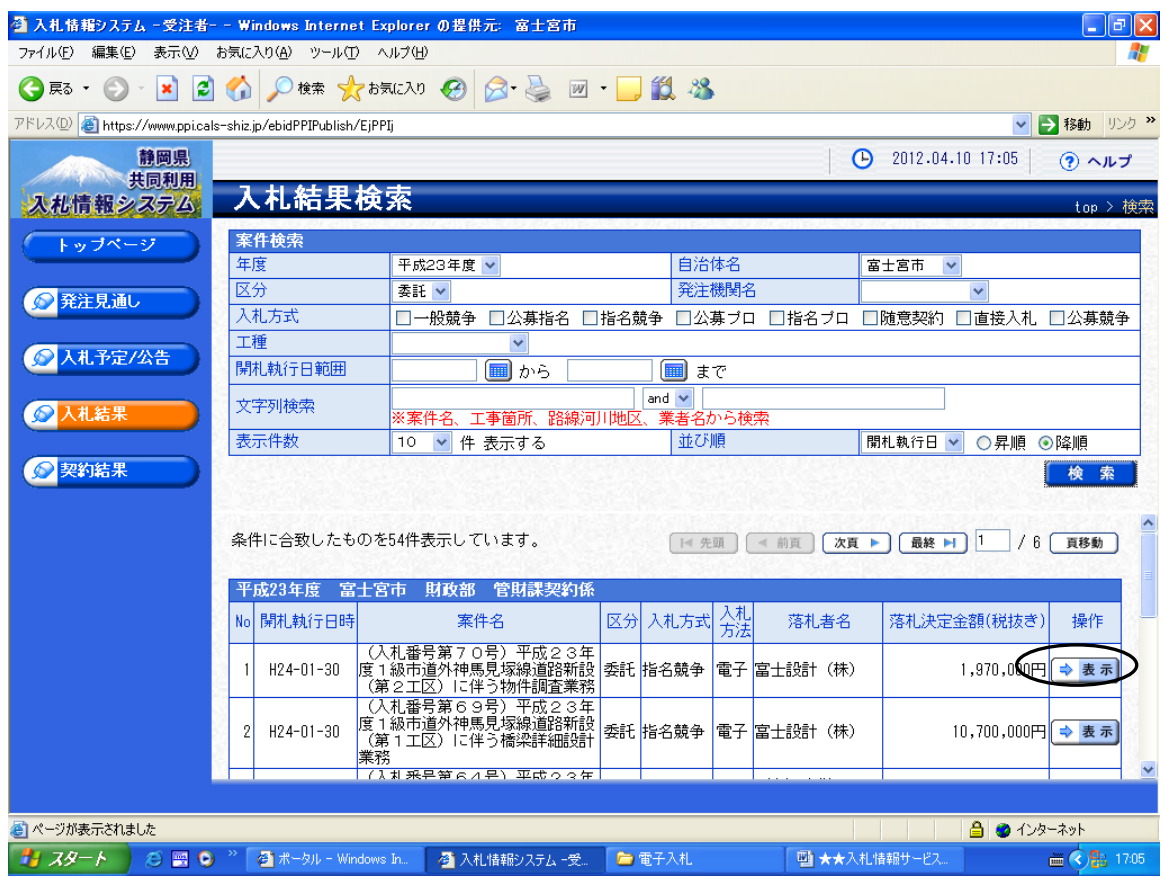

## ④入札結果が表示されます。

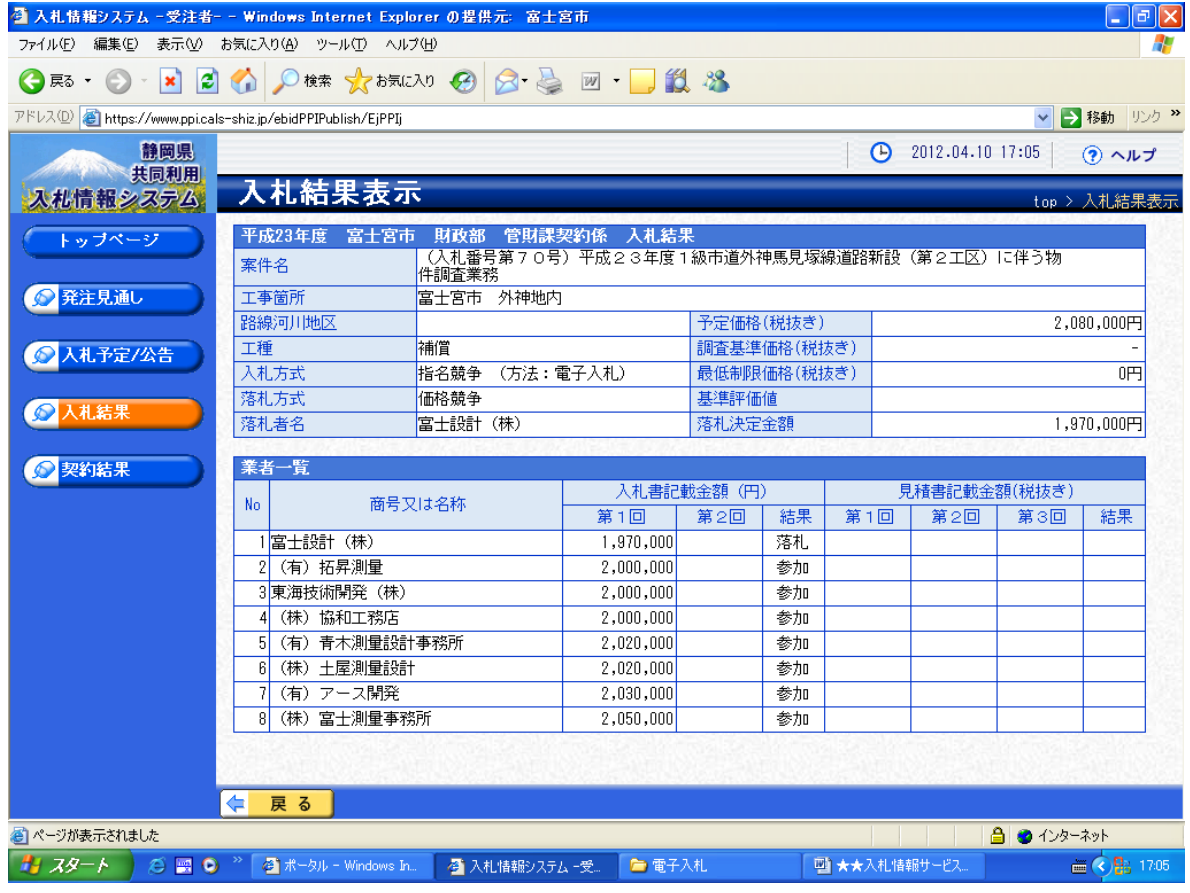